Муниципальное бюджетное учреждение дополнительного образования Подростковый центр «Патриот»

# **Методическая разработка занятия Тема: «Совмещение 3D-объектов с фотографией» (для детей 1 года обучения)**

Педагог дополнительного образования: Ткачев Сергей Евгеньевич

Камчатский край г. Елизово 2013 г.

## **Содержание**

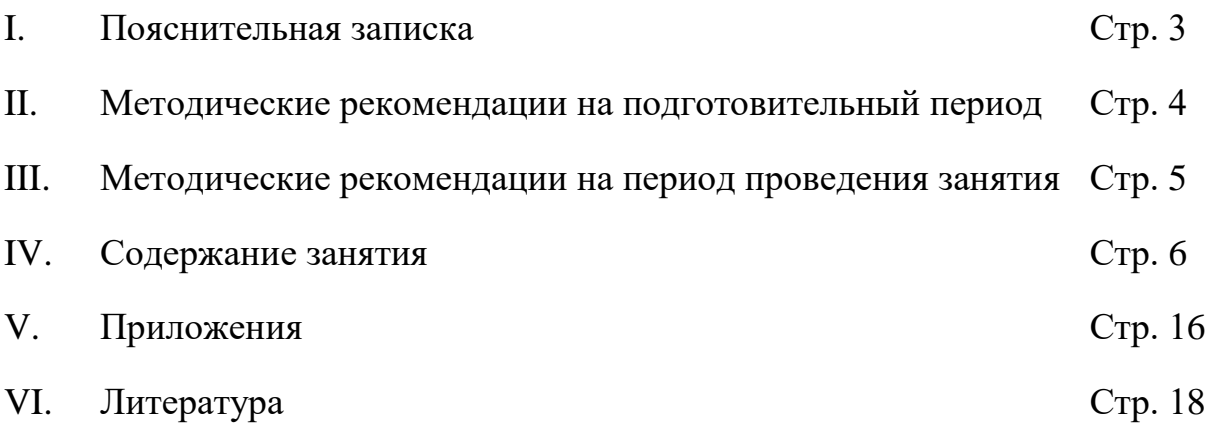

#### **I. Пояснительная записка.**

Курс обучения по программе «Трехмерное моделирование» дает начальные знания пакета Blender, необходимые для серьезного моделирования объектов, создания освещения и спецэффектов, а также основы дизайна интерьера и трехмерной анимационной графики. На занятиях учащиеся изучают сложные случаи освещения и настройки окружающей среды (фотореализм), построение трехмерных макетов помещений, используя модификаторы.

Программа курсов обучения трехмерного моделирования включает разработки по созданию рекламных роликов, полнометражных мультипликационных фильмов, а также качественные вставки элементов текста (титры для телепередач) и многое другое в программе Blender.

Совмещение трех- и двумерной графики используется довольно часто в телевидении, кино и рекламе. Этот прием позволяет вставить в кадр объекты, которые невозможно изготовить физически. На сегодняшний день нет такого фильма или рекламного ролика, которые не использовали бы трехмерную графику или анимацию.

Способов совмещения существует достаточно много, в зависимости от редактора и его возможностей, а также от умения пользователя использовать эти возможности. На данном занятии используется самый простой способ, в котором двумерное изображение используется в качестве фона сцены, а на самой сцене располагаются трехмерные объекты.

Способ совмещения фотографии с трехмерными объектами рассчитан на детей, занимающихся по программе «Трехмерное моделирование» на первом году обучения. Данное занятие рекомендуется проводить после изучения раздела «Освещение и камеры».

Данная методическая разработка адресована педагогам, работающим в технической направленности.

ТЕМА: «Совмещение 3D-объектов с фотографией».

ЦЕЛЬ: использование возможностей редактора при работе с трех- и двумерной графикой.

ЗАДАЧИ:

ОБРАЗОВАТЕЛЬНЫЕ:

- научить совмещению 3D-объектов с фотографией;
- закрепить приобретенные знания, умения и навыки при работе с освещением и камерой.

### РАЗВИВАЮЩИЕ:

- развивать пространственное мышление;
- развивать творческий подход к решению поставленной задачи.

### ВОСПИТАТЕЛЬНЫЕ:

воспитывать творческую личность.

ТИП ЗАНЯТИЯ: совершенствование знаний, умений и навыков.

ГОД ОБУЧЕНИЯ: первый.

ВОЗРАСТ УЧАЩИХСЯ: 13 – 16 лет.

ПРОДОЛЖИТЕЛЬНОСТЬ ЗАНЯТИЯ: 1 академический час (45 минут).

Умения, необходимые для успешного усвоения занятия:

- создавать и редактировать графические примитивы;
- выполнять простые действия с объектами;
- задавать материал объектам;
- работать с источниками света и камерами.

Занятие следует проводить в помещении, которое соответствует нормам СаНПиН. В кабинете должно находиться все необходимое в работе оборудование (компьютеры):

- процессор Pentium Celeron 2.6 GHz;
- $\bullet$  O3Y 256 M<sub>6</sub>;
- объем жесткого диска 40 Гб;
- $\bullet$  объем видеопамяти 64 Мб;
- привод CD-ROM  $8x$ .

Используемое программное обеспечение: Blender.

Методическое обеспечение занятия:

- фоновое изображение для изучения материала;
- фоновое изображение для усложненного моделирования.

#### **II. Методические рекомендации на подготовительный период**

Для успешного усвоения знаний на данном занятии, необходимо изучить основы работы с графическими примитивами (куб, сфера, плоскость): создание, перемещение, поворот, масштабирование. Учащиеся должны иметь навыки работы с камерой и освещением, а также знать приемы использования материалов и наложения текстур.

Перед занятием педагогу необходимо подготовить как минимум два фоновых изображения для совместного изучения материала и индивидуальной работы учащихся (приложение №1).

## **III. Методические рекомендации на период проведения занятия**

Основной этап – это выполнение работы. Он включает в себя планирование сцены, коллективное моделирование трехмерной сцены под руководством педагога, выполнение индивидуальных работ учащихся и их оценку.

### **IV. Содержание занятия**

*Оргмомент*

Приветствие.

*Тема занятия:* «Совмещение 3D-объектов с фотографией».

*Цель занятия:* использование возможностей редактора при работе с трех- и двумерной графикой.

#### *Практическое выполнение задания:*

— На сегодняшнем занятии Мы познакомимся с техникой совмещения 3D-объектов и фотографии. Вариантов существует множество, все зависит от уровня подготовки пользователя. Но Мы рассмотрим самый простой из них.

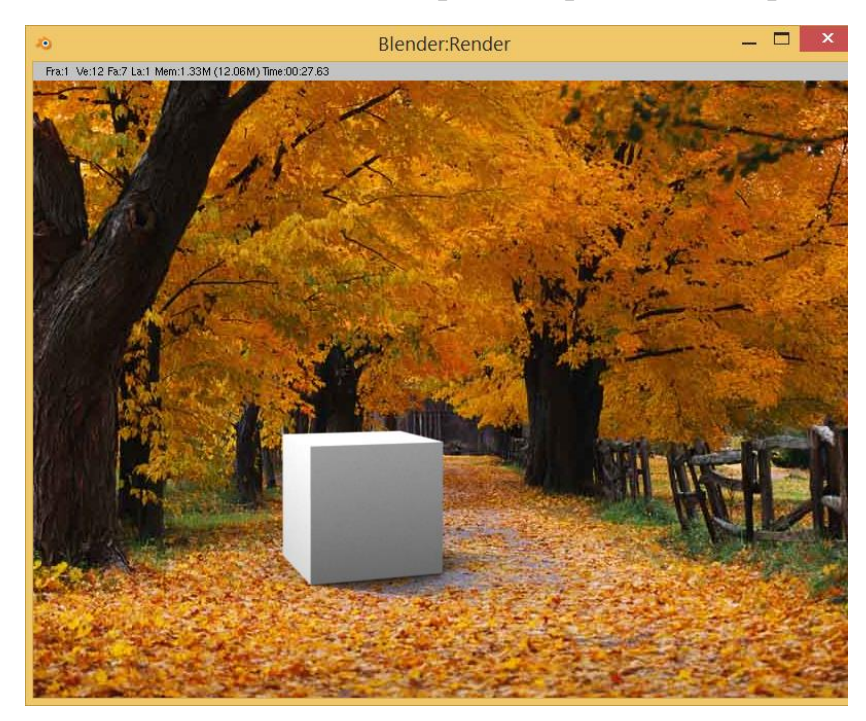

Учащиеся рассматривают изображение.

— Для начала необходимо выбрать изображение с ровным горизонтом:

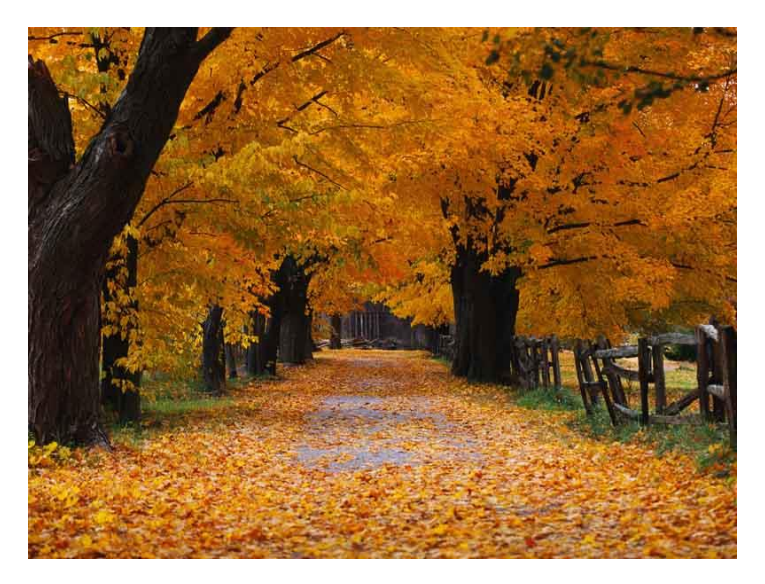

— Запустите Blender и разбейте 3D-окно на две части.

1. Установите курсор мыши на границе 3D-окна и окна кнопок, так чтобы курсор принял вид двойной вертикальной стрелки;

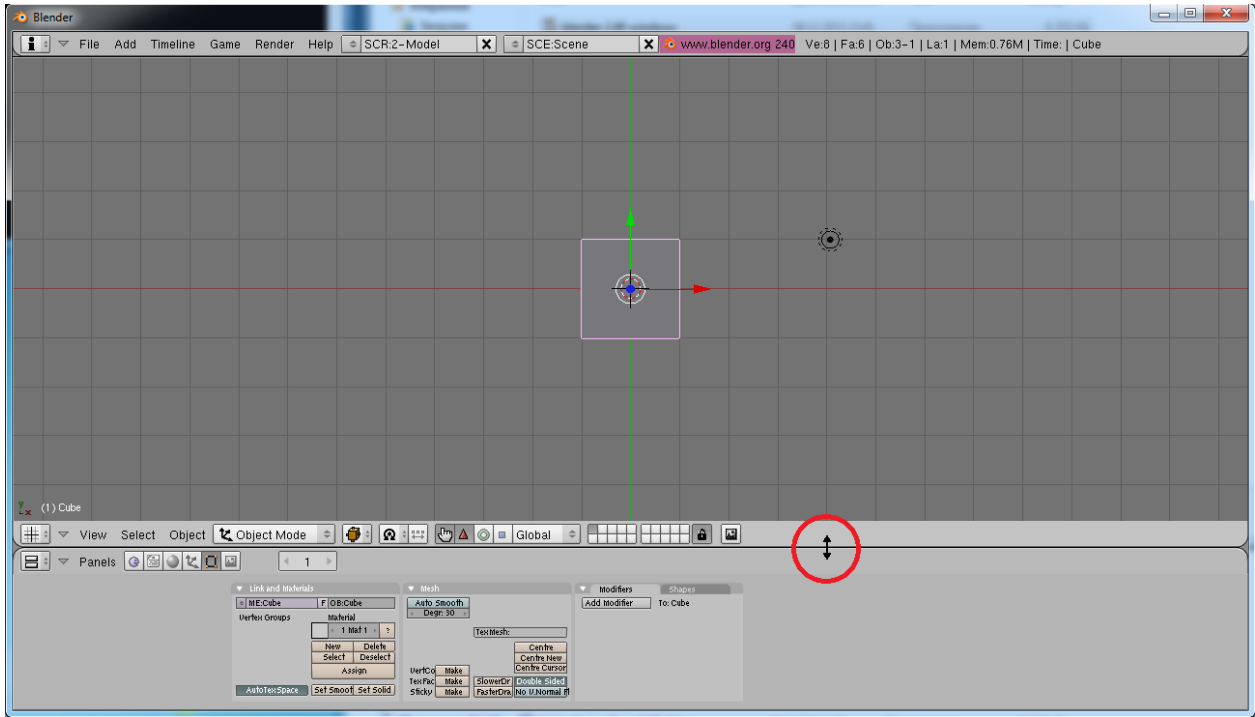

2. Нажмите правую кнопку мыши и в появившемся списке щелкните левой кнопкой мыши на команде «SplitArea»;

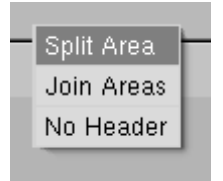

3. Переместите границу окна в нужное Вам место и зафиксируйте нажатием левой кнопки мыши.

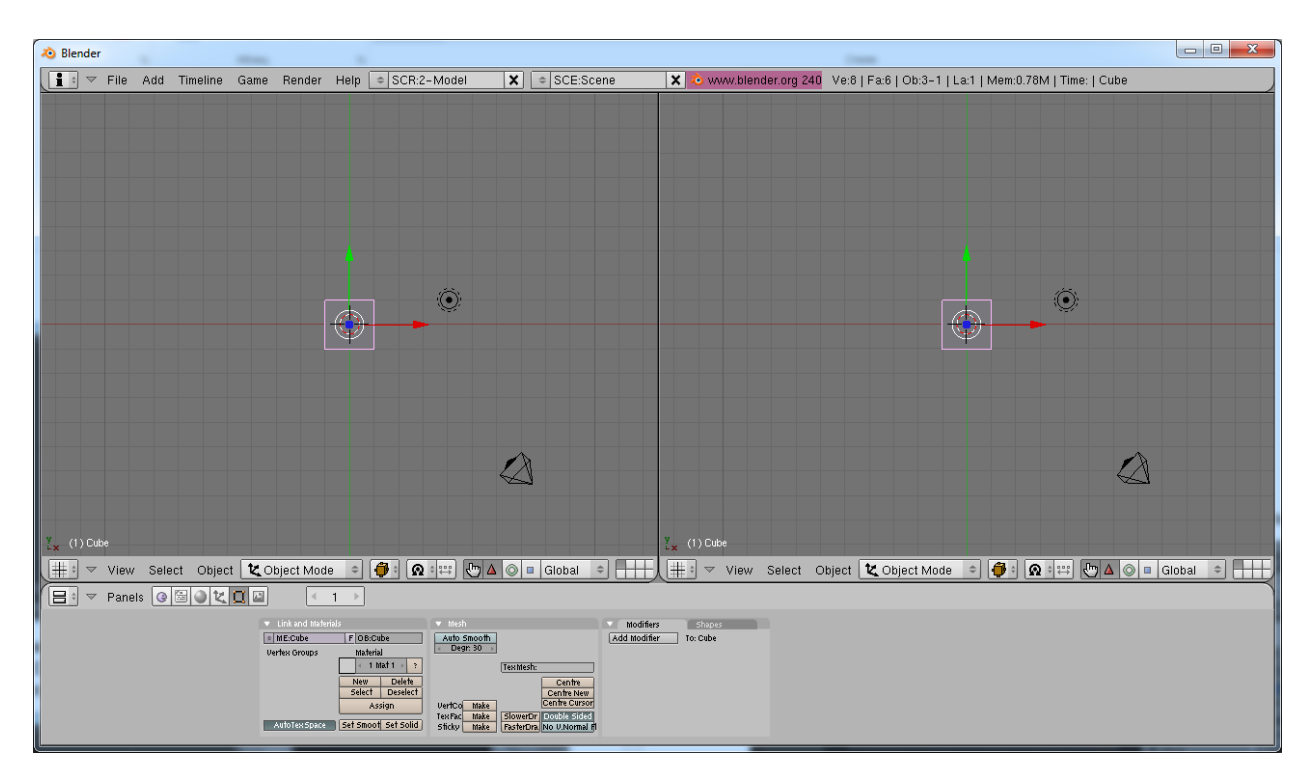

— в правом 3D-окне переключите вид камеры (наведите курсор мыши на правое 3D-окно и на цифровой клавиатуре нажмите клавишу «0»)

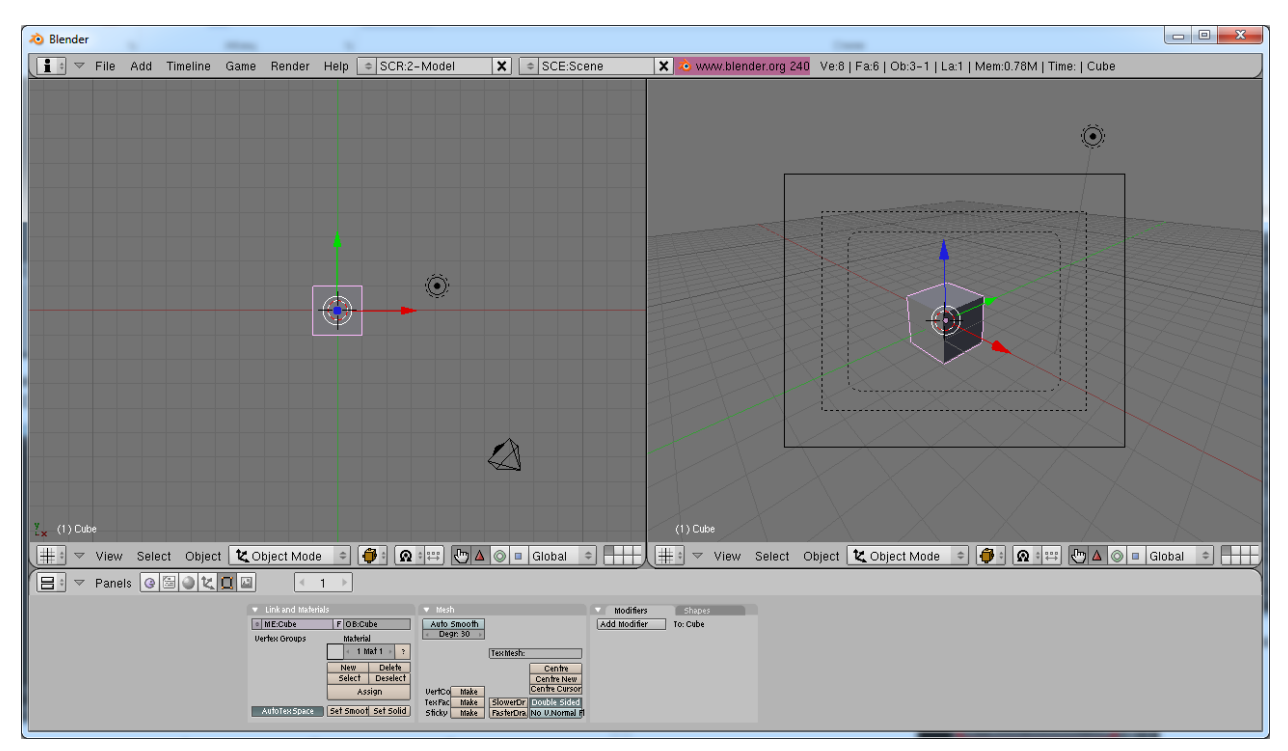

— В этом же окне в качестве фона сделаем выбранное нами изображение:

1. Из меню «View»необходимо выбрать команду «BackgroundImage…»;

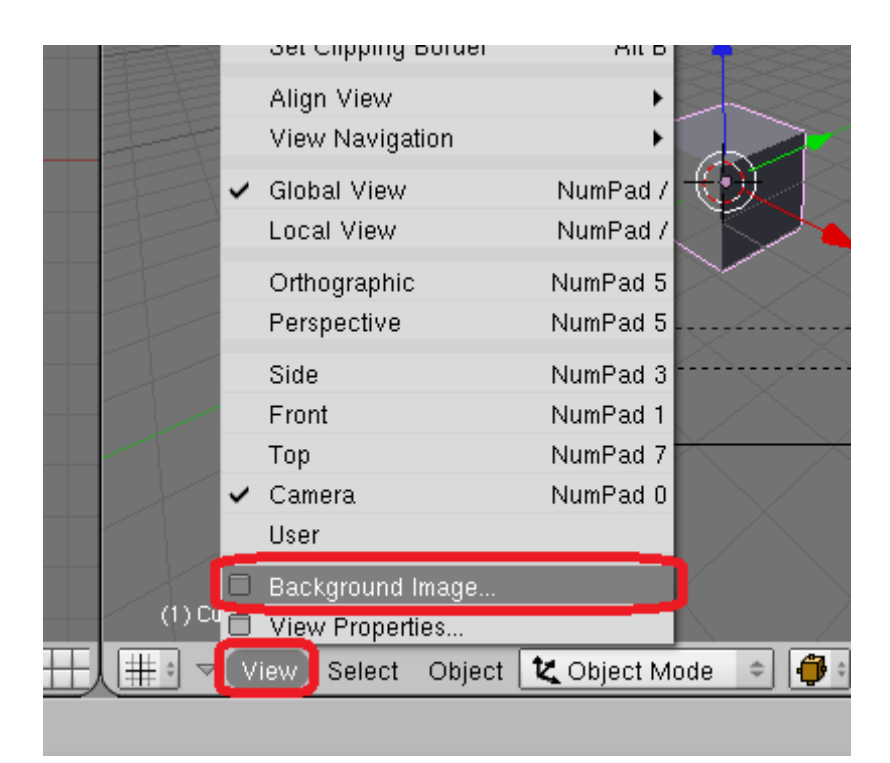

2. В появившейся диалоговом окне нажмите кнопку «UseBackgroundImage»;

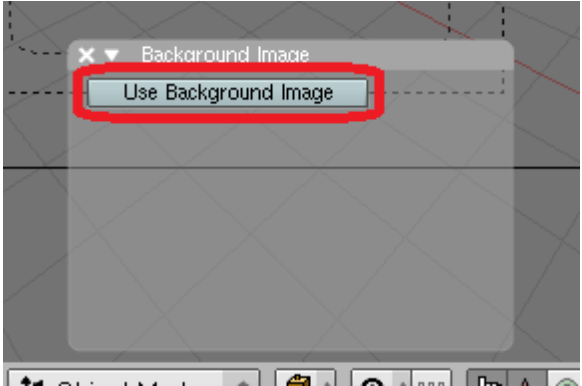

3. Нажмите кнопку открытия изображения, удерживая клавишу «Ctrl» (для отображения файлов в режиме эскизов страниц);

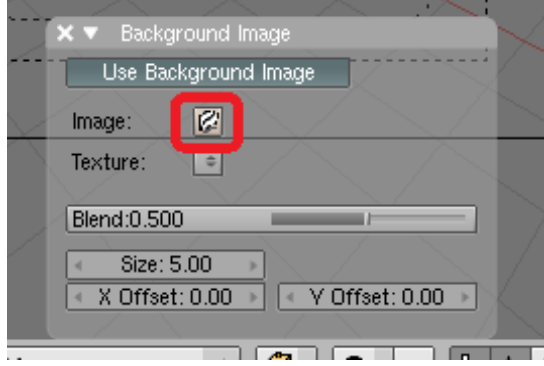

4. Выберите необходимую картинку и нажмите на кнопку «Load»

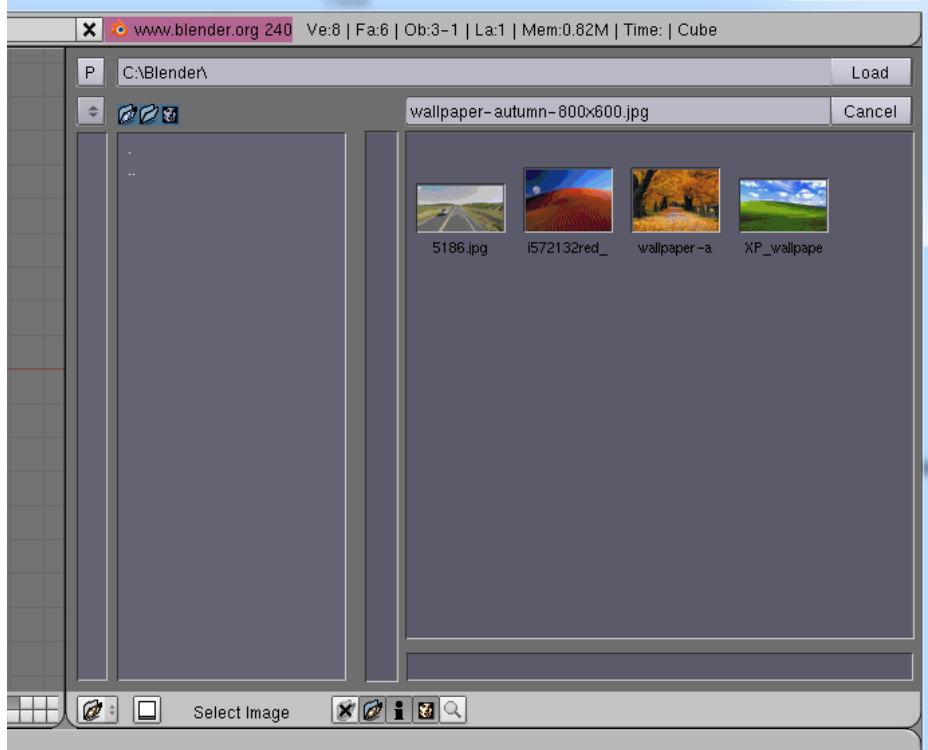

5. Закройте диалоговое окно «BackgroundImage»щелчком на крестике.

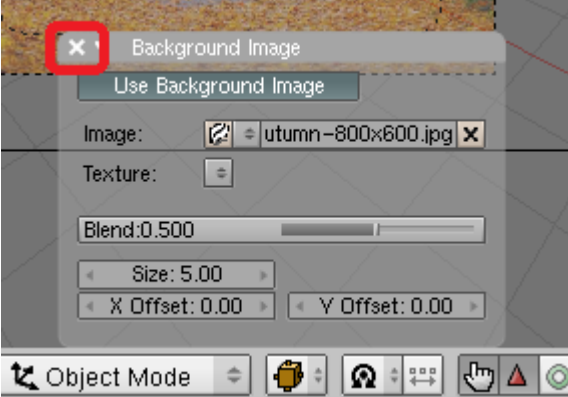

— Добавим в сцену плоскость, которая будет служить нам землей (нажмите клавишу «пробел» и из списка выберите «Add»→ «Mesh»→«Plane»)

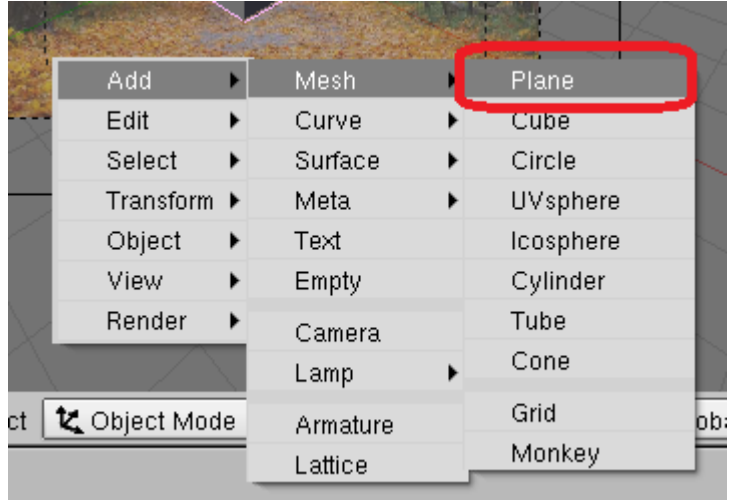

— Расположите плоскость и камеру так, чтобы плоскость совпадала с поверхностью земли на изображении (при размещении плоскости включите каркасный режим отображения объектов нажатием клавиши «Z»)

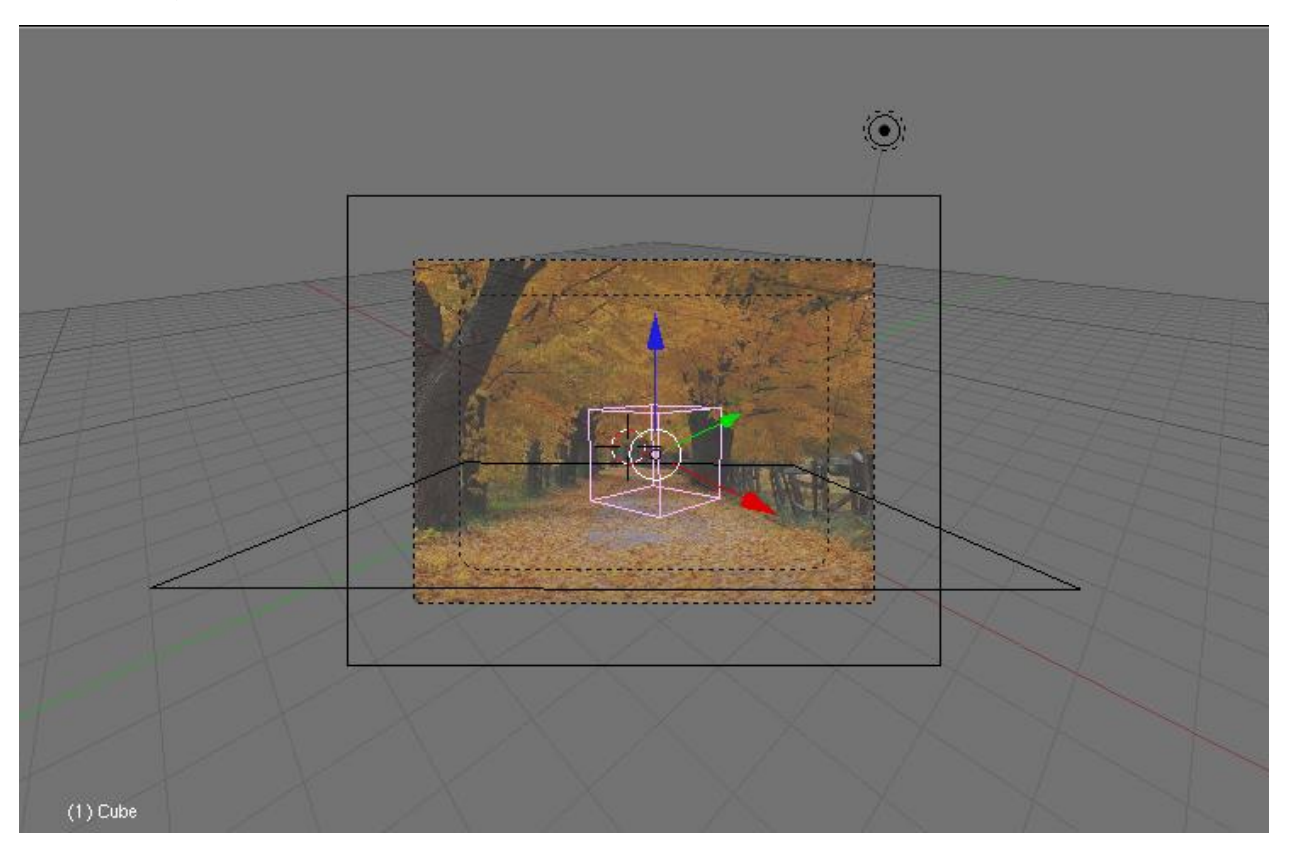

- Разместите на сцене куб.
- Настало время загрузить нашу фотографию в Blender, чтобы при визуализации она выступала фоновым изображением:
- 1. Нажмите клавишу «F10» для перехода к настройкам рендера;

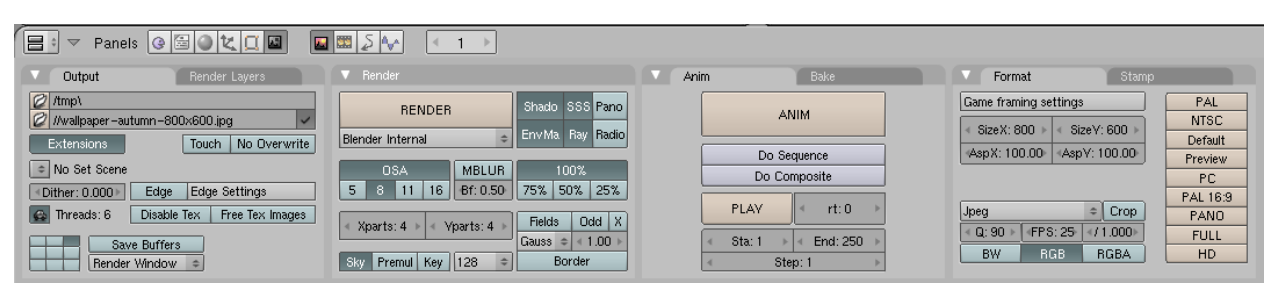

2. На вкладке «Output»в поле «//backbuf»загрузите свое изображение (см. загрузка фона);

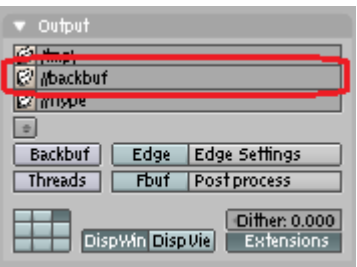

3. Активируйте кнопку «Backbuf».

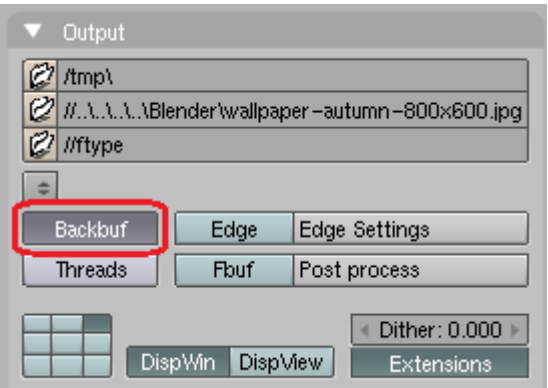

— сделаем так, чтобы при визуализации плоскость была невидимой, но отображала тени:

1. Перейти к настройкам материалов плоскости, нажатием клавиши «F5»;

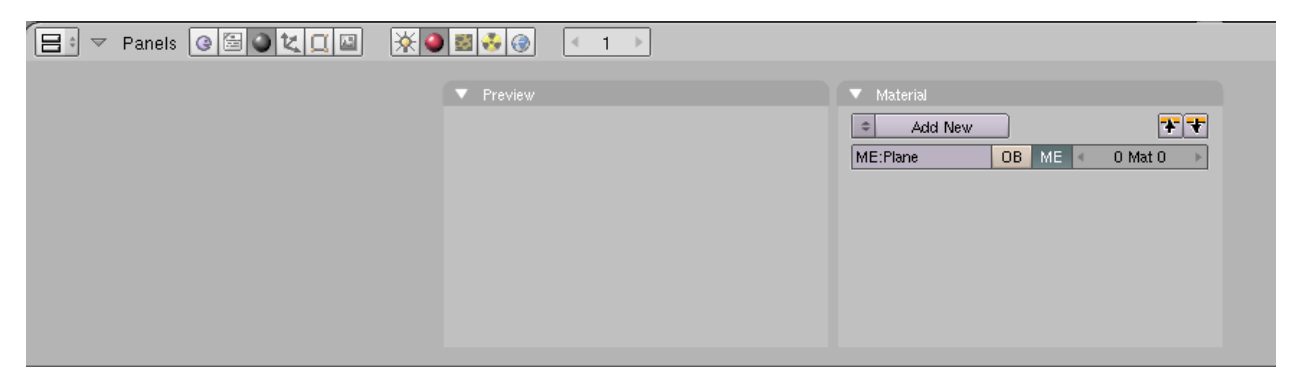

2. Создайте новый материал, нажав на кнопку «AddNew»;

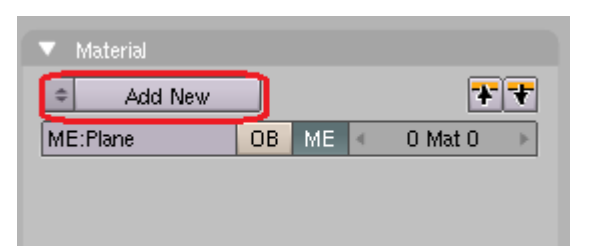

3. На вкладке «Shaders»нажмите кнопку «OnlyShadow».

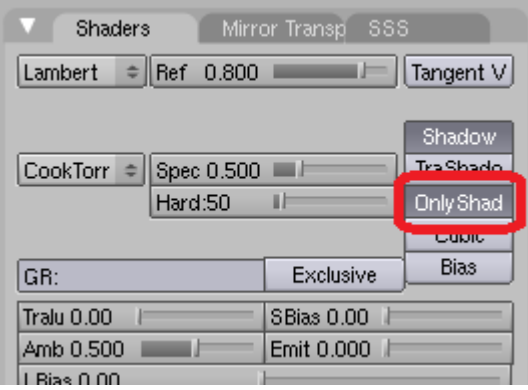

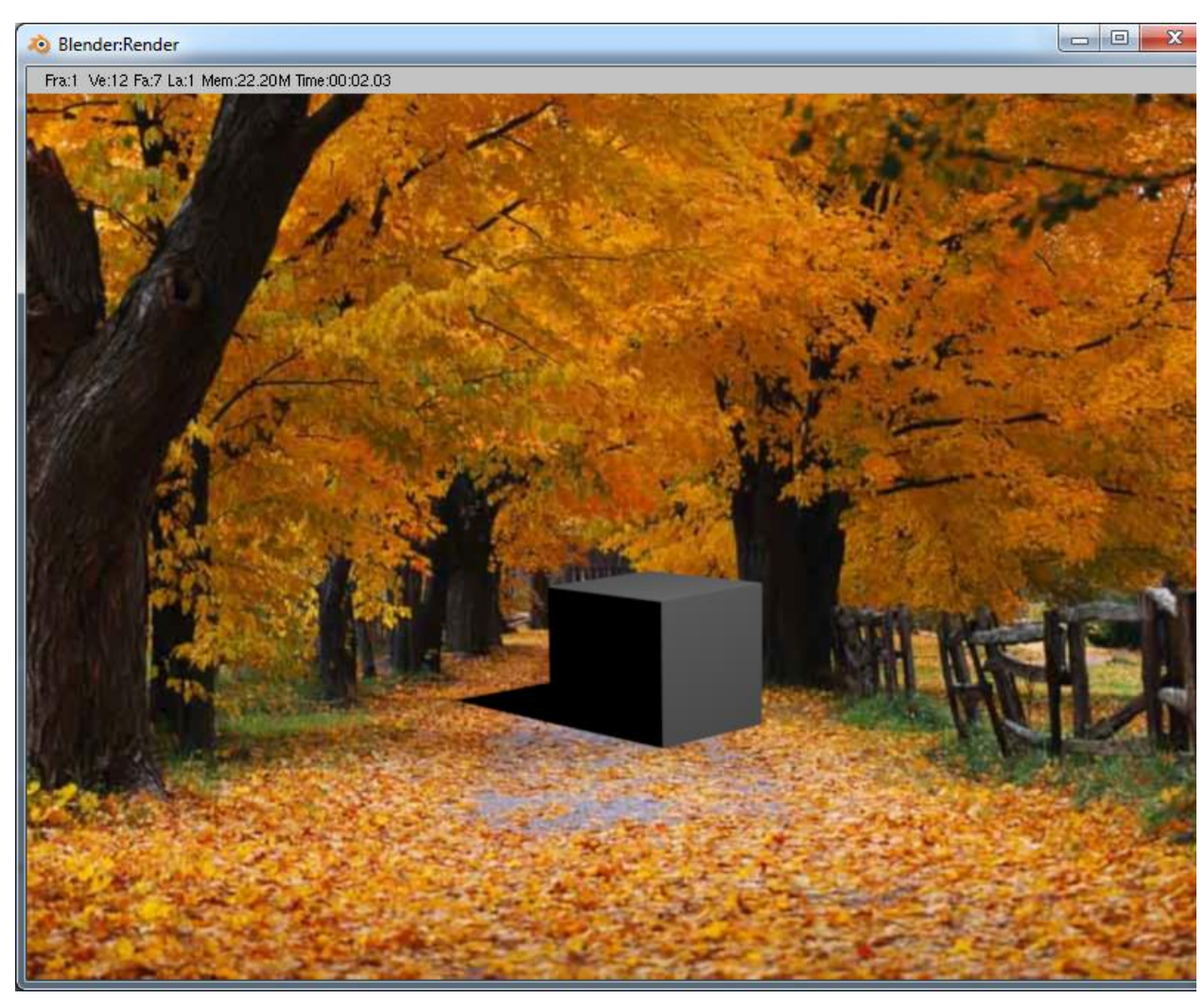

— Посмотрим что у нас получилось. Нажмите клавишу «F12» для визуализации.

Тень получилась слишком темная и резкая, направлена в другую сторону. Исправим это:

- 1. Выделите источник света правой кнопкой мыши и расположите согласно теням на изображении;
- 2. Измените источник света на «Sun» нажатием на кнопки «Sun»;

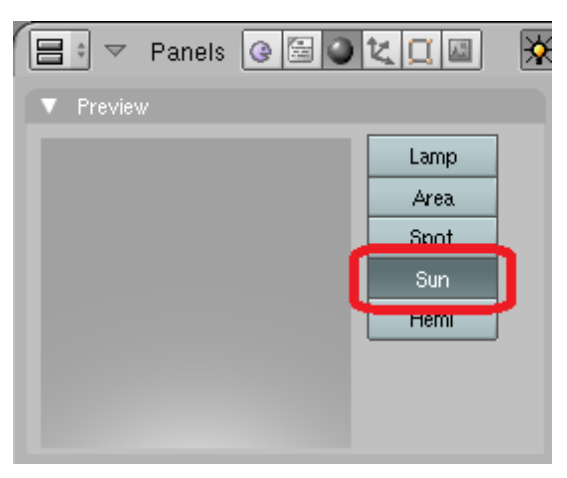

3. Нажмите на кнопку «WorldButtons»;

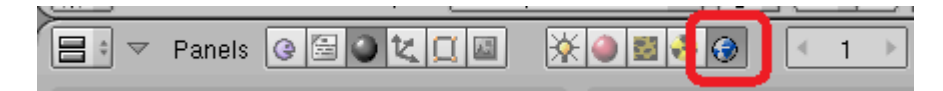

4. На вкладке «AmbOcc»нажмите на кнопку «AmbientOcclusion»

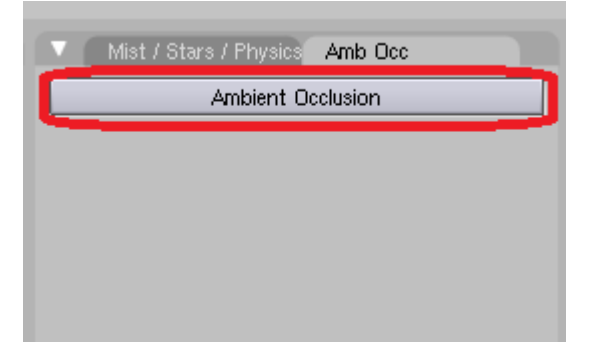

5. Установите значение «Samples»=10 (для уменьшения зернистости теней) и «Energy»=1,5 (для освещенности объекта).

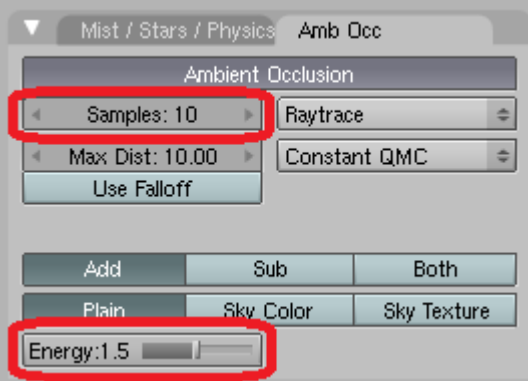

— Визуализируем нашу сцену («F12»)

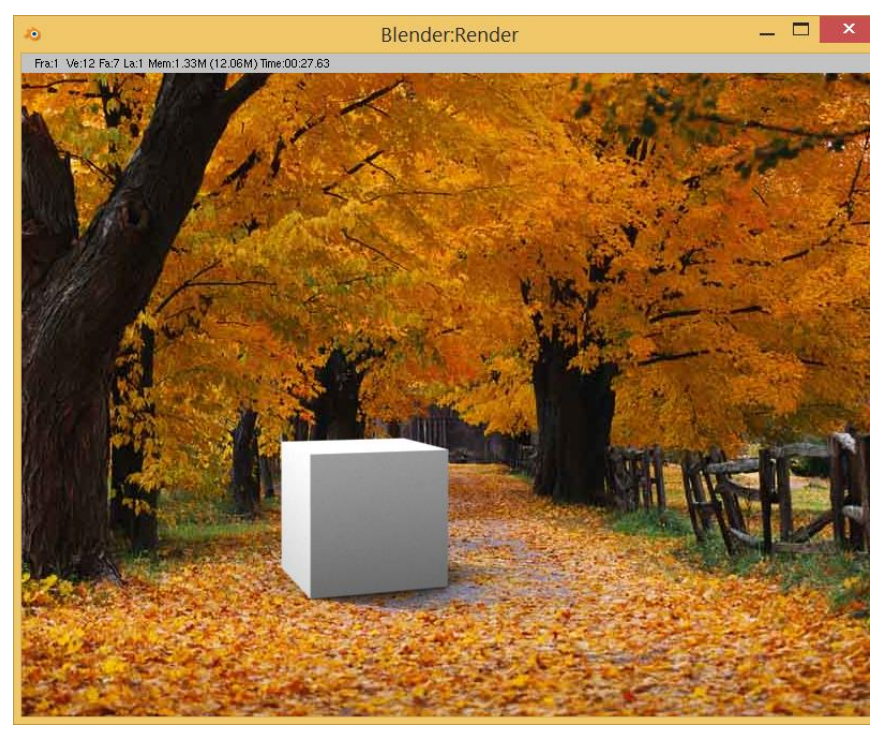

— А теперь попробуйте сами добавить несколько объектов в сцену и разукрасить их.

Дети выполняют задание.

Педагог просматривает выполнение задания, помогает, корректирует тем учащимся, которым это необходимо.

Подведение итога занятия.

В конце занятия подводится его итог. Педагог напоминает, что тема занятия была «Совмещение 3D-объектов с фотографией». Анализирует и оценивает выполненные задания. (Приложение № 2)

Педагог хвалит работы всех учащихся, указывает на наиболее правильные и качественные сцены.

# **V. Приложения**

Приложение №1

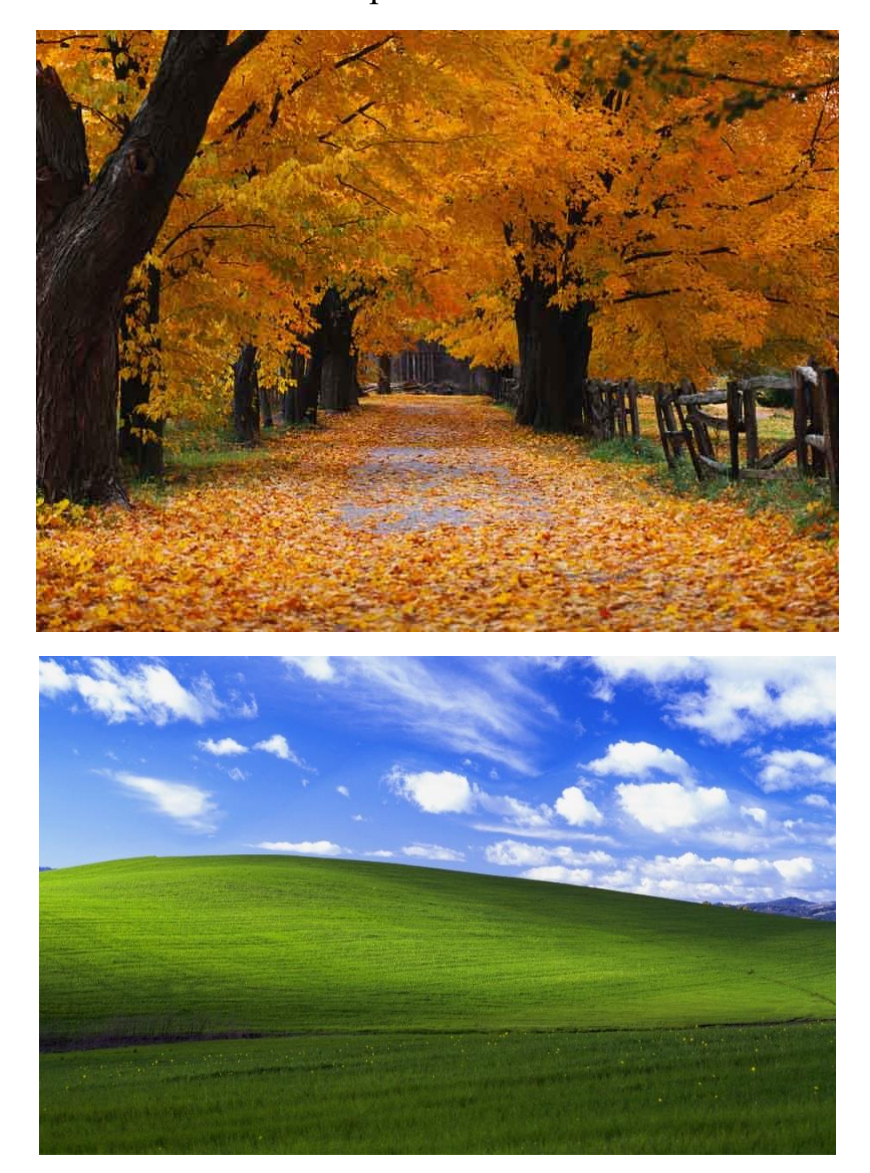

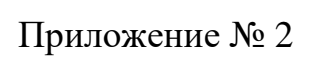

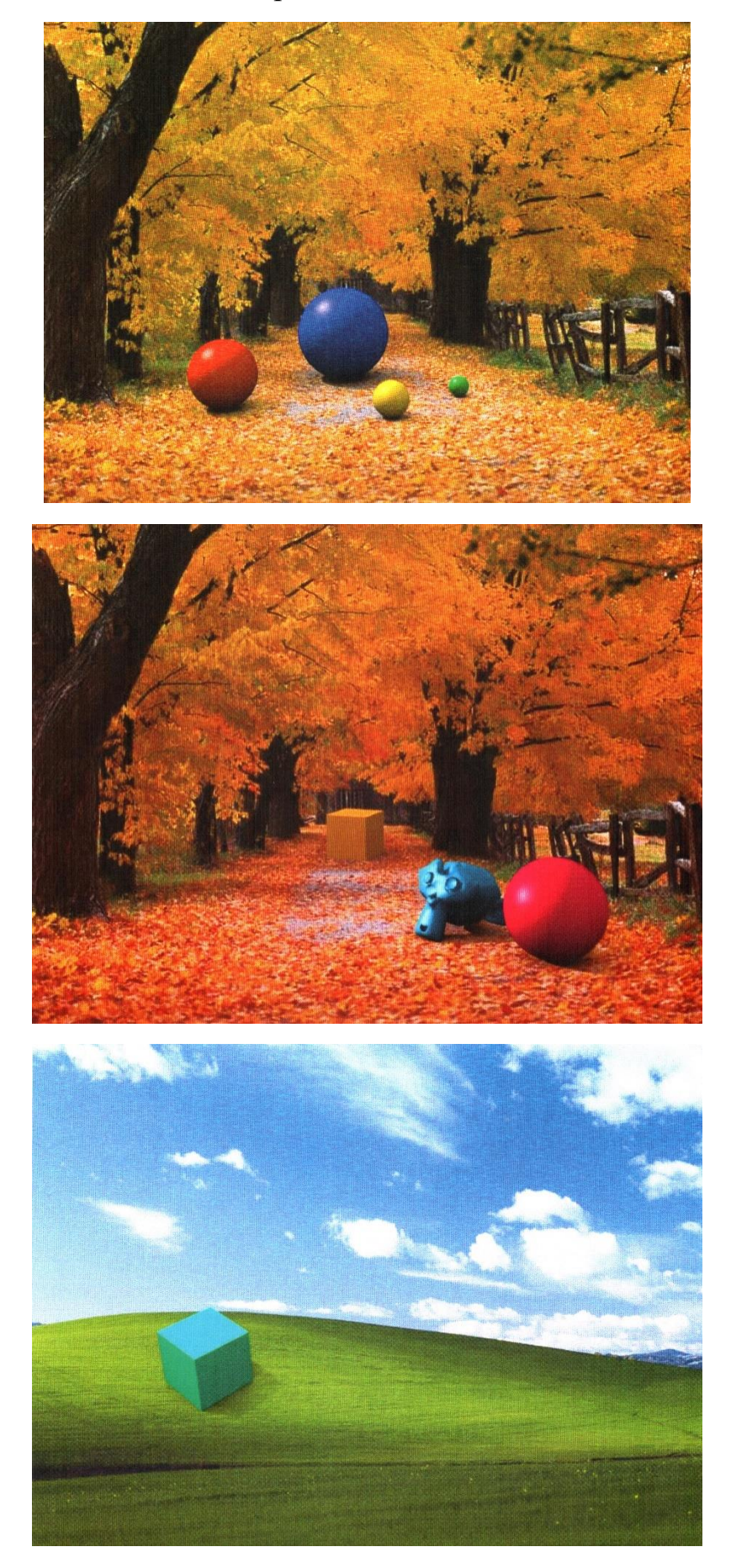

## **VI. Литература, рекомендуемая педагогам**

- 1. AndauerC. Документация Blender'а Том I Руководство пользователя – 2010 г.;
- 2. Chronister J. ОсновыBlenderv.2.42a. 2006 г.;